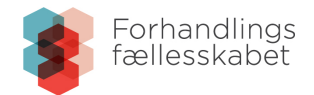

# Vejledning til Satsfinderen

# **Satsfinderen – find nemt de aktuelle satser**

Satsfinderen viser Forhandlingsfællesskabets løntabeller for kommunalt og regionalt ansatte. Den gør det nemt at slå op det rigtige sted i løntabellerne. Satsfinderen finder satsen for årsløn, månedsløn samt timeløn, når du har valgt:

- Ansættelsesområde er det en kommune eller region, som er arbejdsgiver?
- Tidspunkt er det de aktuelle satser?
- Hvor i Danmark hvilken områdetillægskommune?
- Trin hvilket løntrin?

Satsfinderen kan også beregne værdien af eventuelle kronetillæg ud fra grundbeløbsniveauet. Det vil sige, at den kan finde ud af, hvor meget et tillæg skal være i nutidskroner, når det står i grundbeløbsniveau.

Satsfinderen kan bruges på tværs af platforme (mobil, tablet, computer). Opsætningen kan se lidt forskellig ud på forskellige platforme, men funktionerne er de samme.

Se [denne vejledning](https://www.forhandlingsfaellesskabet.dk/media/40ubqsbn/vejledning-satsfinder-genvejsknap-p-mobil.pdf) til, hvordan man kan oprette et link direkte til Satsfinderen på en mobiltelefon eller tablet.

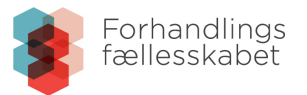

# **Gennemgang af Satsfinderens elementer**

#### Ansættelse

Angiv om det er løn i en kommunalt eller regionalt ansættelse.

## Områdetillægskommune

Angiv hvor den faste arbejdsplads ligger. Områdetillæg bestemmes af, i hvilken kommune den faste arbejdsplads ligger. Hvis der ikke er en fast arbejdsplads, afgøres det af bopælskommune.

#### Periode

Angiv det tidspunkt, hvor lønnen skal være gældende for. Løn reguleres med reguleringsprocenten, som træder i

kraft den dato, som de er navngivet efter,

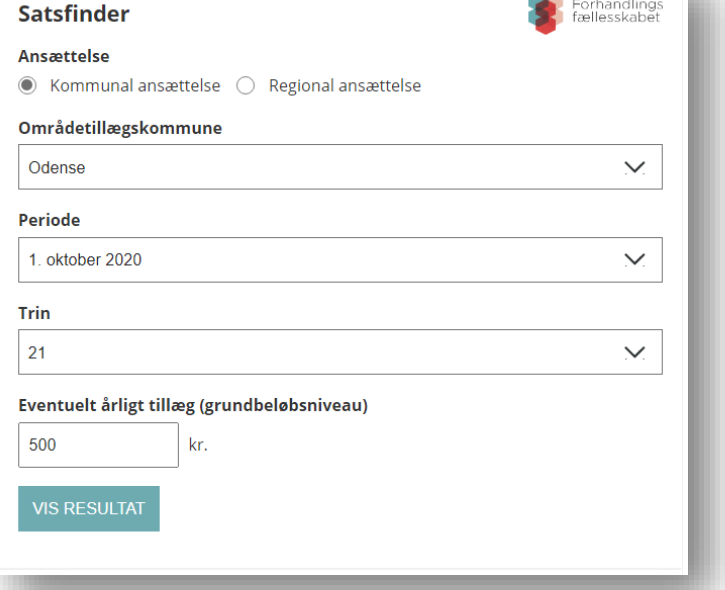

og varer indtil en ny træder i kraft. For eksempel ser man lønniveauet for den 1. januar 2021 ved at vælge perioden 1. oktober 2020.

Man kan enten se lønnen i aktuelt niveau eller i historiske niveauer – eller i fremtidige niveauer, så snart de er offentliggjort.

## Trin

Angiv det samlede løntrin.

## Eventuelt årligt tillæg (grundbeløbsniveau)

Angiv eventuelt kronetillæg.

Hvis man indtaster et tillæg her, bliver det lagt til den beregnede løn. Husk at indtaste det samlede tillægsbeløb per år og i grundbeløbsniveau. Grundbeløbsniveauet er 31. marts 2000 for kommunalt ansatte og 31. marts 2018 for ansatte i regionerne.

Hvis man kun ønsker den regulerede værdi af det samlede kronetillæg, skal man undlade at vælge løntrin i Trin.

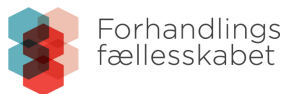

# **Satsfinderens resultatside**

Satsfinderen viser resultatet i form af årsløn, månedsløn og timeløn for en fuldtidsstilling. Det står nederst på resultatsiden.

Månedslønnen er 1/12 af årslønnen.

Timelønnen er 1/1924 af årslønnen.

Oven over resultaterne viser Satsfinderen de indtastede oplysninger, som ligger til grund for beregningen.

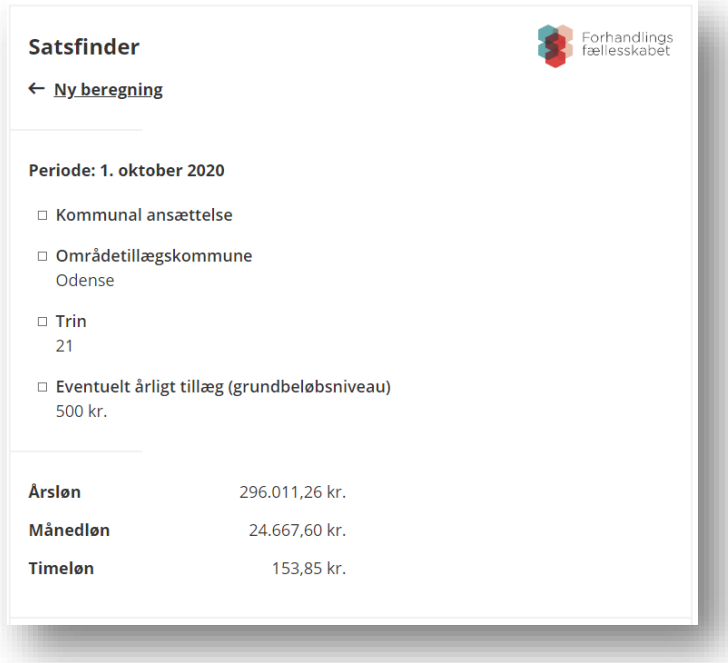

## **Satsfinderen finder satser – den viser ikke den faktiske løn**

Satsfinderen er lavet til at finde den rigtige sats i løntabellerne. Den er altså ikke en erstatning for egentlige lønberegnere, som baseres på de enkelte overenskomster. Der kan derfor være forskel på den løn, som Satsfinderen beregner, og den løn man reelt har. Det skyldes blandt andet, at Satsfinderen ikke medregner pension, særydelser og særlig feriegodtgørelse.

Satsfinderen kan også kun vise lønnen for fuldtidsstillinger. Lønnen for en deltidsansat kan man finde ved at beregne den forholdsmæssige løn.